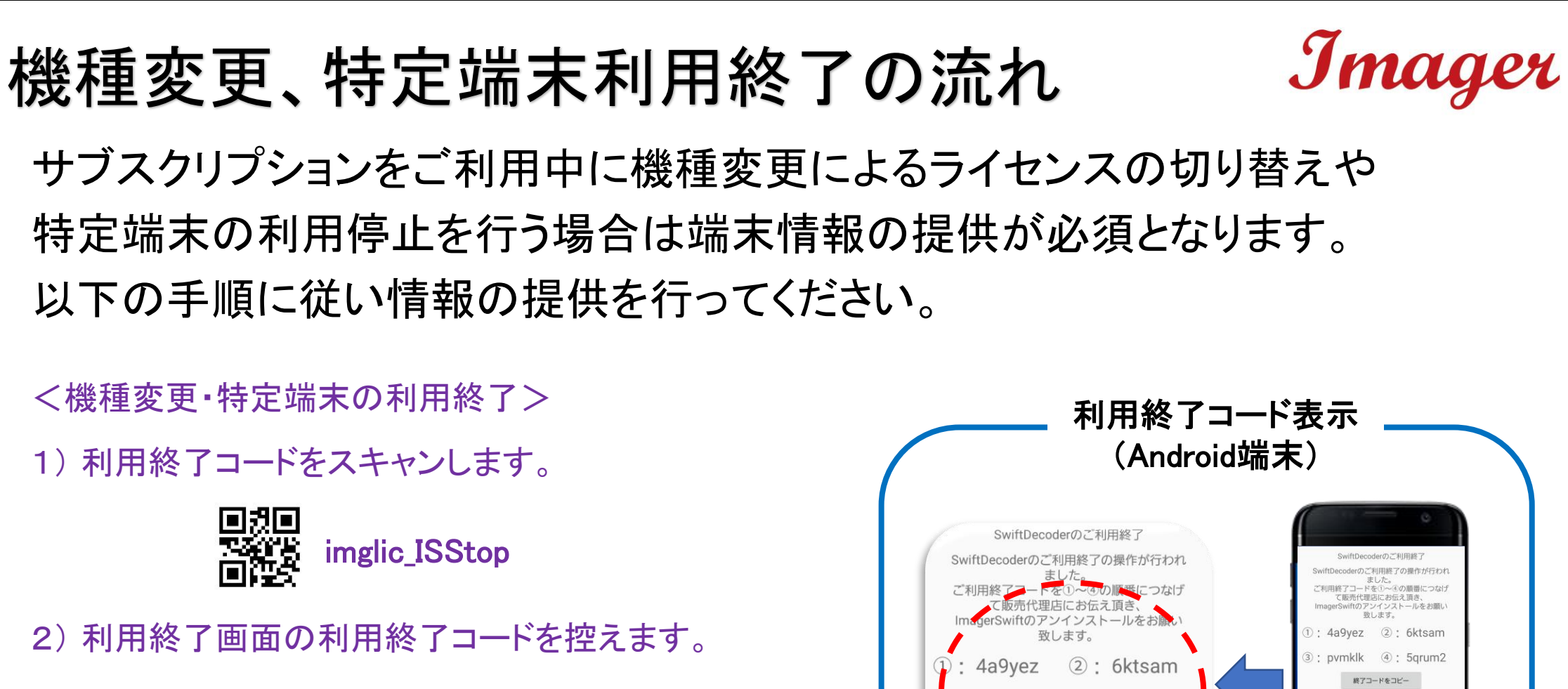

- 3) 控えた利用終了コードを販売代理店へ連絡します。
- 4) 表示どおりにImagerSwiftをアンインストールします。

\*アンインストール後に再インストールして再利用すると費用が発生します。 \*終了操作が出来なかった場合は販売代理店に相談下さい。

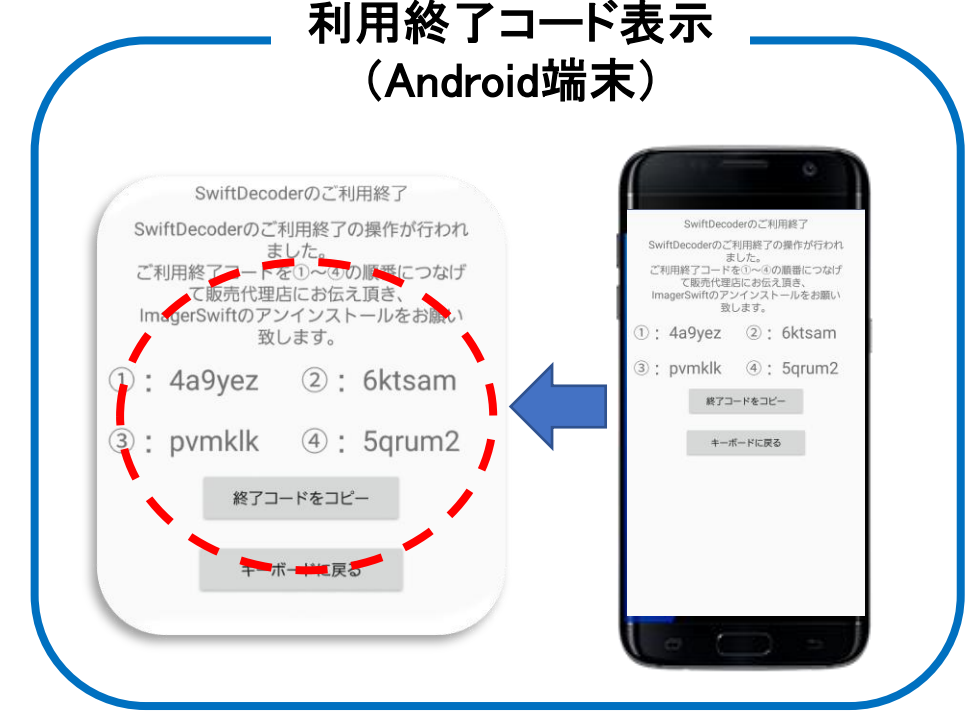